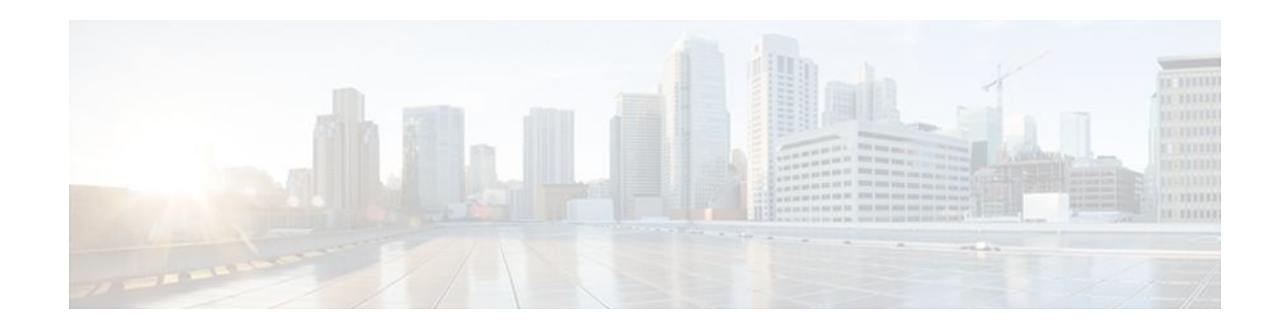

# **ATM VP Average Traffic Rate**

#### **Last Updated: December 6, 2011**

The ATM VP Average Traffic Rate feature is a subscriber and VP traffic reporting feature that enables you to display the 5-minute traffic rates on virtual path (VP) counters.

- Finding Feature Information, page 1
- Information About ATM VP Average Traffic Rate, page 1
- [How to Display ATM VP Average Traffic Rates,](#page-1-0) page 2
- [Configuration Examples for ATM VP Average Traffic Rates,](#page-1-0) page 2
- [Additional References,](#page-1-0) page 2
- [Feature Information for ATM VP Average Traffic Rate,](#page-2-0) page 3

## **Finding Feature Information**

Your software release may not support all the features documented in this module. For the latest feature information and caveats, see the release notes for your platform and software release. To find information about the features documented in this module, and to see a list of the releases in which each feature is supported, see the Feature Information Table at the end of this document.

Use Cisco Feature Navigator to find information about platform support and Cisco software image support. To access Cisco Feature Navigator, go to [www.cisco.com/go/cfn.](http://www.cisco.com/go/cfn) An account on Cisco.com is not required.

# **Information About ATM VP Average Traffic Rate**

• ATM VP Average Traffic Rate, page 1

### **ATM VP Average Traffic Rate**

The ATM VP Average Traffic Rate feature is a subscriber and VP traffic reporting feature that enables you to display the 5-minute traffic rates on virtual path (VP) counters. This feature extends the **show atm vp** command to provide rate information. Minute counters on the ATM VPs support the **show atm vp** command.

# $\left\| \cdot \right\| \left\| \cdot \right\| \left\| \cdot \right\|$ **CISCO**

The ATM VP Average Traffic Rate feature provides support for VP-based rate counters and enables you to display the average traffic load on the VP for the last 5 minutes. This feature is enabled by default and requires no configuration. The duration of the counters is set at 5 minutes average.

### <span id="page-1-0"></span>**How to Display ATM VP Average Traffic Rates**

• Displaying ATM VP 5-Minute Traffic Rates, page 2

### **Displaying ATM VP 5-Minute Traffic Rates**

To display the 5-minute traffic rates, use the following command in privileged EXEC mode:

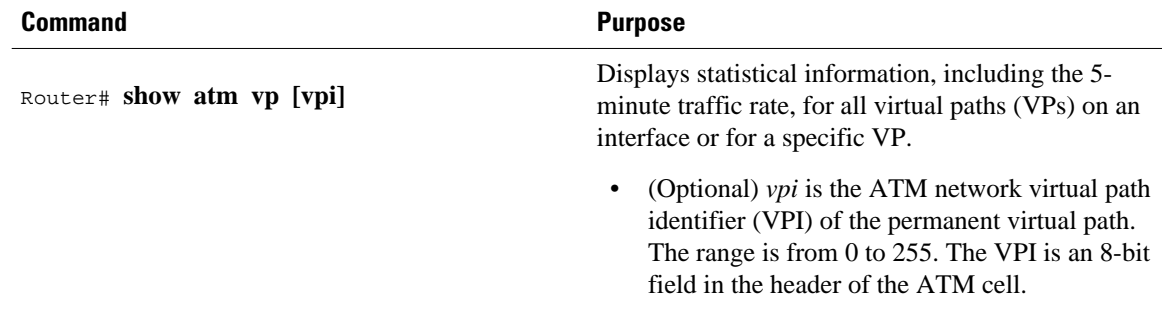

### **Configuration Examples for ATM VP Average Traffic Rates**

• ATM VP 5-Minute Traffic Rates Example, page 2

### **ATM VP 5-Minute Traffic Rates Example**

The following example shows sample output from the **show atm vp** command. The output displays the 5 minute traffic rates for VP 10:

Router# **show atm vp 10** ATM1/1/0 VPI: 10, PeakRate: 100000, CesRate: 0, DataVCs: 1, CesVCs: 0, Status: INACTIVE<br>VCD VCI Type InPkts OutPkts AAL/Encap Status VCD VCI Type InPkts OutPkts AAL/Encap<br>1 3 PVC 0 0 F4 OAM 1 3 PVC 0 0 F4 OAM INACTIVE<br>2 4 PVC 0 0 F4 OAM INACTIVE 2 4 PVC 0 0 F4 OAM INACTIVE 78310 78310 AAL5-SNAP ACTIVE TotalInPkts: 78310, TotalOutPkts: 78310, TotalInFast: 0, TotalOutFast: 0, TotalBroadcasts: 5 Min Average Output Rate: 0 packets/sec, 32 bits/sec TotalInPktDrops: 0, TotalOutPktDrops: 0 Total subscribed rate of active VC's: 0

## **Additional References**

#### <span id="page-2-0"></span>**Related Documents**

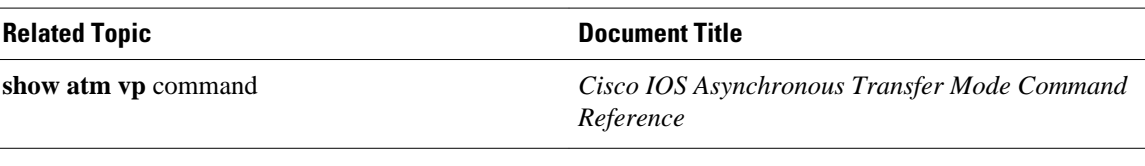

#### **MIBs**

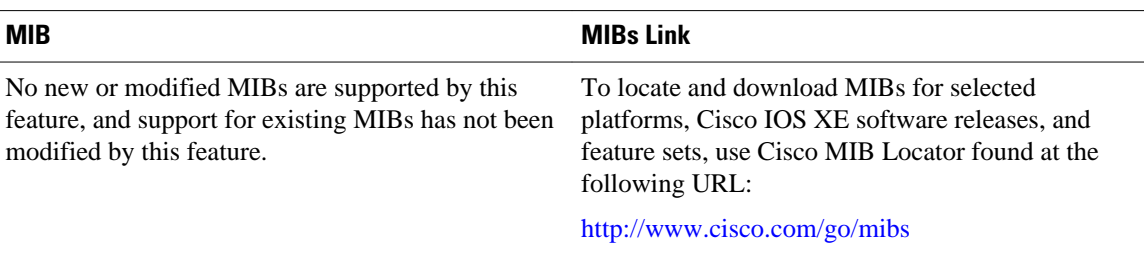

#### **Technical Assistance**

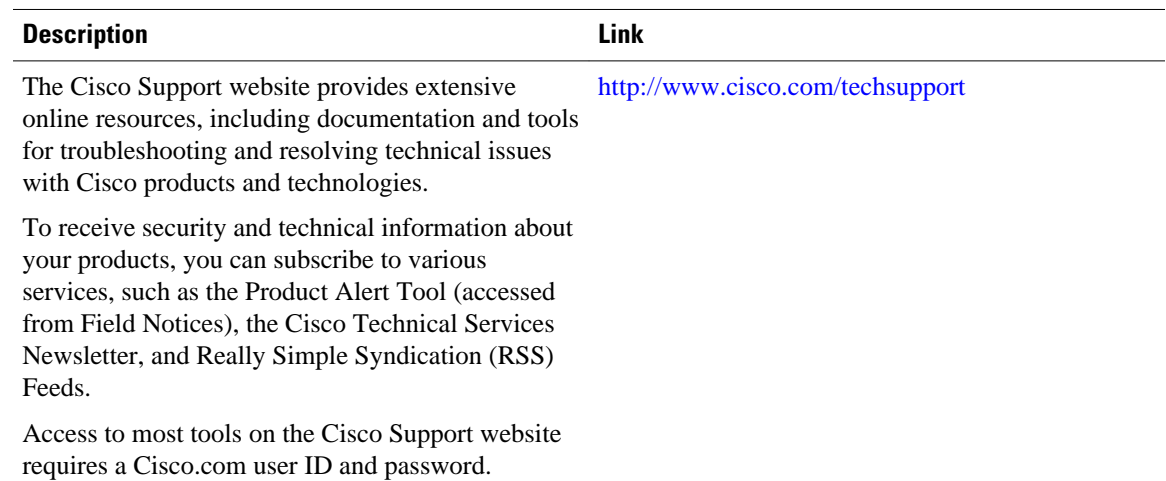

## **Feature Information for ATM VP Average Traffic Rate**

The following table provides release information about the feature or features described in this module. This table lists only the software release that introduced support for a given feature in a given software release train. Unless noted otherwise, subsequent releases of that software release train also support that feature.

Use Cisco Feature Navigator to find information about platform support and Cisco software image support. To access Cisco Feature Navigator, go to [www.cisco.com/go/cfn.](http://www.cisco.com/go/cfn) An account on Cisco.com is not required.

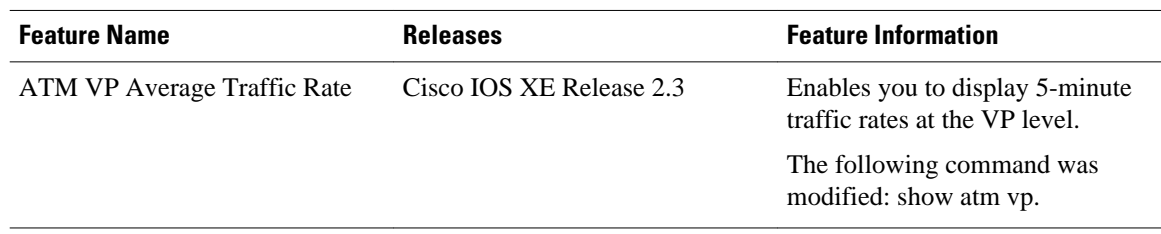

#### *Table 1 Feature Information for ATM VP Average Traffic Rate*

Cisco and the Cisco logo are trademarks or registered trademarks of Cisco and/or its affiliates in the U.S. and other countries. To view a list of Cisco trademarks, go to this URL: [www.cisco.com/go/trademarks](http://www.cisco.com/go/trademarks). Third-party trademarks mentioned are the property of their respective owners. The use of the word partner does not imply a partnership relationship between Cisco and any other company. (1110R)

Any Internet Protocol (IP) addresses and phone numbers used in this document are not intended to be actual addresses and phone numbers. Any examples, command display output, network topology diagrams, and other figures included in the document are shown for illustrative purposes only. Any use of actual IP addresses or phone numbers in illustrative content is unintentional and coincidental.

© 2011 Cisco Systems, Inc. All rights reserved.